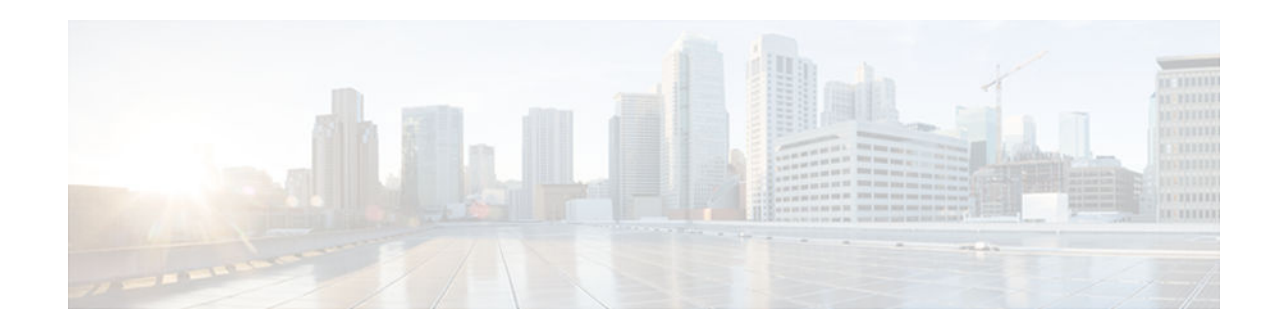

# **PfR RSVP Control**

### **Last Updated: January 15, 2013**

The PfR RSVP Control feature introduces the ability to perform application-aware path selection for traffic that is controlled by Resource Reservation Protocol (RSVP). This feature allows RSVP flows to be learned by Performance Routing (PfR) and protocol Path messages to be redirected after the PfR master controller determines the best exit using PfR policies.

- Finding Feature Information, page 1
- Information About PfR RSVP Control, page 1
- [How to Configure PfR RSVP Control, page 4](#page-3-0)
- [Configuration Examples for PfR RSVP Control, page 17](#page-16-0)
- [Additional References, page 17](#page-16-0)
- [Feature Information for PfR RSVP Control, page 18](#page-17-0)
- [Finding Feature Information, page 19](#page-18-0)

# **Finding Feature Information**

Your software release may not support all the features documented in this module. For the latest caveats and feature information, see [Bug Search Tool](http://www.cisco.com/cisco/psn/bssprt/bss) and the release notes for your platform and software release. To find information about the features documented in this module, and to see a list of the releases in which each feature is supported, see the feature information table at the end of this module.

Use Cisco Feature Navigator to find information about platform support and Cisco software image support. To access Cisco Feature Navigator, go to [www.cisco.com/go/cfn.](http://www.cisco.com/go/cfn) An account on Cisco.com is not required.

# **Information About PfR RSVP Control**

- [PfR and RSVP Control, page 2](#page-1-0)
- [Equivalent-Path Round-Robin Resolver, page 3](#page-2-0)
- [RSVP Post Dial Delay Timer for Best Path Selection, page 4](#page-3-0)
- [RSVP Signaling Retries for Alternative Reservation Path, page 4](#page-3-0)
- [Performance Statistics from PfR Commands, page 4](#page-3-0)

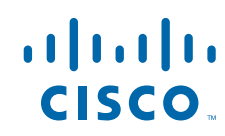

Americas Headquarters: Cisco Systems, Inc., 170 West Tasman Drive, San Jose, CA 95134-1706 USA

## <span id="page-1-0"></span>**PfR and RSVP Control**

The PfR RSVP Control feature introduces the ability for Performance Routing (PfR) to learn, monitor, and optimize Resource Reservation Protocol (RSVP) flows. PfR is an integrated Cisco IOS solution that allows you to monitor IP traffic flows and then define policies and rules based on traffic class performance, link load distribution, link bandwidth monetary cost, and traffic type. PfR provides active and passive monitoring systems, dynamic failure detection, and automatic path correction. Deploying PfR enables intelligent load distribution and optimal route selection in an enterprise network that uses multiple ISP or WAN connections at the network edge.

PfR can monitor and control applications and prefixes that are configured or learned by observing traffic that is flowing on the network. The master controller (MC) is a centralized policy decision point at which policies are defined and applied to various traffic classes that traverse the border routers (BRs). The MC can be configured to learn and control traffic classes on the network. The MC makes exit selections and instructs the BRs to enforce the exit selection. While the current PfR implementation can be used to optimize voice/video traffic, the control exercised by PfR is not aware of technologies such as RSVP. The PfR RSVP integration will help RSVP leverage the application-specific control of routes that PfR can provide.

RSVP is a standards-based control protocol that allows for resources to be reserved to allow for better reliability for voice/video traffic. RSVP achieves this by signaling the traffic profile before the actual data flow to reserve resources for the data flow. Establishing end-to-end resource reservations along a media path allows RSVP to guarantee that resources are available when they are needed. RSVP consults the forwarding plane database (or CEF) in order to achieve path congruency with the media flow. The routes in the CEF database are mostly dictated by the routing protocols where the only metric for determining the best route is the cumulative cost of the links on that path.

In the diagram shown below, there are two paths for the network on the left to reach the campus network on the right. One path uses the DMVPN cloud, and the other path uses the MPLS-VPN cloud. Depending on the speed and bandwidth required, it might make sense to route video applications over the MPLS-VPN network while routing voice applications over the DMVPN network. Such kind of application-aware path

<span id="page-2-0"></span>selection is not possible in CEF, but PfR can determine the best path for specific application traffic based on performance criteria.

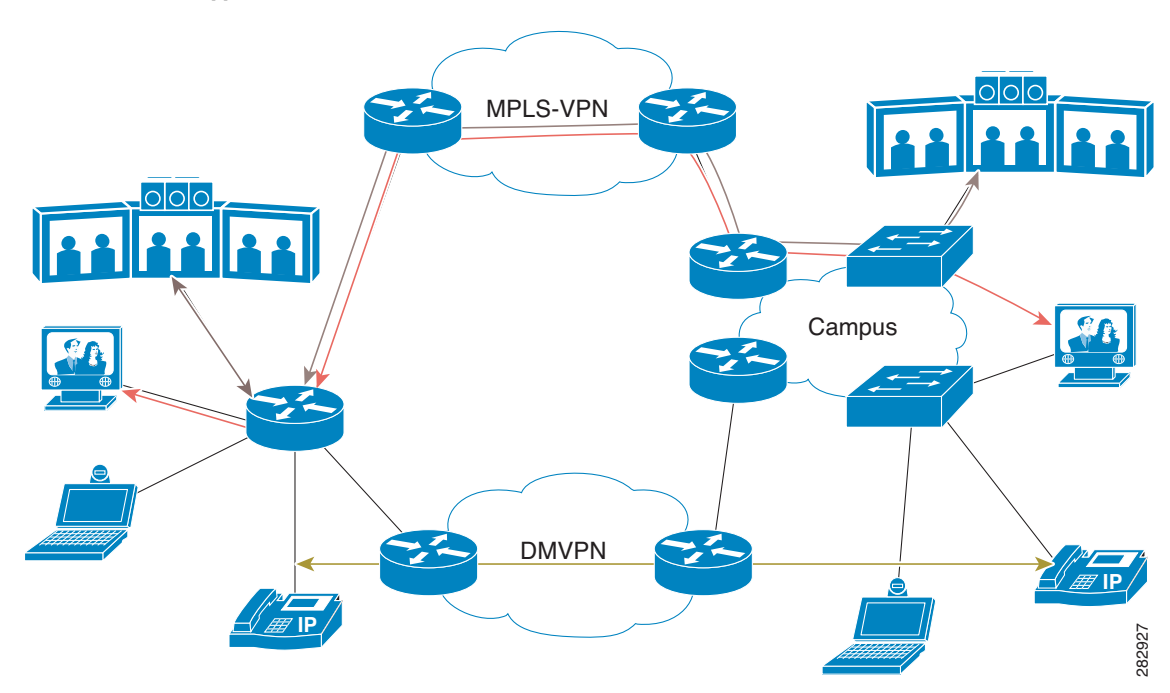

*Figure 1 Application-Aware Path Selection*

With the RSVP integration, PfR will learn, monitor, and optimize RSVP flows. RSVP is included as a new learn source. PfR will learn RSVP flows that traverse internal and external interfaces. Each RSVP flow is learned as a PfR traffic class and is controlled independently of the other RSVP flows. While filtering of the learned flows is supported with prefix lists and route maps, aggregating RSVP flows is not advised. The PfR master controller (MC) chooses a best exit based on the configured PfR policies and installs route maps to redirect traffic. If any of the RSVP flows enters an Out-of-Policy (OOP) condition, PfR will find and switch the RSVP flow to a new exit. RSVP will reinstall the reservation on the new path at the time of refresh (usually within a span of 30 seconds) or as a Fast Local Repair (FLR) case in less than 5 seconds.

The intent of the PfR RSVP Control feature is to identify and install route maps at the time the router receives an RSVP Path message. The route map captures the data traffic, while RSVP uses this path for the Path message.

RSVP flows are learned as PfR traffic classes defined as a single application flow that can be identified by the source address, source port, destination address, destination port and IP protocol. This microflow is optimized as an application by PfR, and a dynamic policy route is created by PfR to forward this traffic class over the selected exit.

All RSVP flows are optimized only after PfR checks that there is enough bandwidth on the exit that is being considered. This information is pushed periodically from the BRs to the MC. On the BR itself, RSVP notifies PfR every time the bandwidth pool on an interface changes.

## **Equivalent-Path Round-Robin Resolver**

PfR introduced a new resolver with the PfR RSVP Control feature. PfR, by default, uses a random resolver to decide between equivalent paths, exits with the same cost determined by the PfR policies. When the round-robin resolver is configured using the **equivalent-path-round-robin** command, the next exit (next<span id="page-3-0"></span>hop interface) is selected and compared to the running PfR policy. The round-robin resolver is handed an array of equivalent exits from which it chooses in a round-robin fashion. Exits are pruned in the same fashion they are today by each resolver. If the exit matches the policy, the exit becomes the best exit. The round-robin resolver does not do any specific RSVP checking. To return to using the random resolver, enter the no form of the **equivalent-path-round-robin** command.

Any PfR traffiic class can use the round-robin resolver, and it provides a load-balancing scheme for multiple equivalent paths as determined by PfR policy.

## **RSVP Post Dial Delay Timer for Best Path Selection**

In the PfR RSVP Control feature, the **rsvp post-dial-delay** command was introduced to set a value for the RSVP post dial delay timer that runs on the border routers when RSVP flow learning is enabled on a PfR master controller. The timer is updated on the border routers at the start of every PfR learn cycle, and the timer determines the delay, in milliseconds, before the routing path is returned to RSVP. When the PfR and RSVP integration is enabled, PfR tries to locate a best path for any RSVP flows that are learned before the delay timer expires. If the current path is not the best path, PfR attempts to install the new path. RSVP reacts to this policy route injection as a case of Fast Local Repair (FLR) and resignals a new reservation path.

## **RSVP Signaling Retries for Alternative Reservation Path**

The PfR RSVP Control feature introduced a new command, **rsvp signaling-retries**, which is configured on a master controller and is used to instruct PfR to provide an alternate reservation path when an RSVP reservation returns an error condition. If an alternate path is provided by PfR, RSVP can resend the reservation signal. The default number of retries is set to 0; no signaling retries are to be permitted, and a reservation error message is sent when a reservation failure occurs.

## **Performance Statistics from PfR Commands**

The PfR master controller learns and monitors IP traffic that flows through the border routers, and the master controller selects the best exit for a traffic flow based on configured policies and the performance information received from the border routers. To view some of the performance data collected by the master controller, you can use the following commands:

- **show pfr master active-probes**
- **show pfr master border**
- **show pfr master exits**
- **show pfr master statistics**
- **show pfr master traffic-class**
- **show pfr master traffic-class performance**

All these commands are entered at the master controller, and some of the commands have keywords and arguments to filter the output. For detailed information about these commands, see the *[Cisco IOS](http://www.cisco.com/en/US/docs/ios-xml/ios/pfr/command/pfr-cr-book.html) [Performance Routing Command Reference](http://www.cisco.com/en/US/docs/ios-xml/ios/pfr/command/pfr-cr-book.html)*.

# **How to Configure PfR RSVP Control**

• [Configuring PfR RSVP Control Using a Learn List, page 5](#page-4-0)

- [Displaying PfR RSVP Control Information, page 8](#page-7-0)
- [Displaying PfR Performance and Statistics Information, page 12](#page-11-0)

## <span id="page-4-0"></span>**Configuring PfR RSVP Control Using a Learn List**

Perform this task on the master controller to define a learn list that contains traffic classes that are automatically learned based on RSVP flows and filtered by a prefix list. In this task, the goal is to optimize all video traffic that is learned from RSVP flows.

The VIDEO traffic class is defined as any prefix that matches 10.100.0.0/16 or 10.200.0.0/16 and a PfR policy, named POLICY\_RSVP\_VIDEO, is created.

The learn lists are referenced in a PfR policy using a PfR map and are activated using the **policy-rules** (PfR) command.

#### **SUMMARY STEPS**

- **1. enable**
- **2. configure terminal**
- **3. ip prefix-list** *list-name* [**seq** *seq-value*] {**deny** *network***/***length* | **permit** *network***/***length*}
- **4. pfr master**
- **5. policy-rules** *map-name*
- **6. rsvp signaling-retries** *number*
- **7. rsvp post-dial-delay** *msecs*
- **8. learn**
- **9. list seq** *number* **refname** *refname*
- **10.traffic-class prefix-list** *prefix-list-name* [**inside**]
- **11. rsvp**

**12. exit**

**13.**Repeat Step 9 to Step 12 to configure additional learn lists.

**14. exit**

**15.**Use the **exit** command as necessary to return to global configuration mode.

**16.pfr-map** *map-name sequence-number*

- **17.match pfr learn list** *refname*
- **18.set mode route control**
- **19.set resolve equivalent-path-round-robin**

**20. end**

### **DETAILED STEPS**

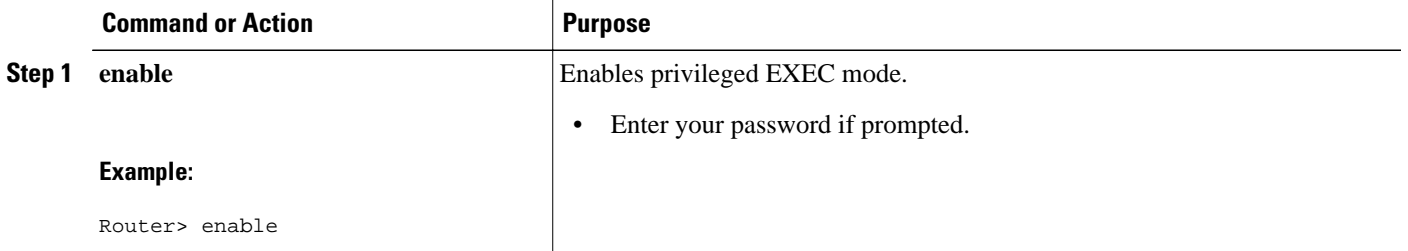

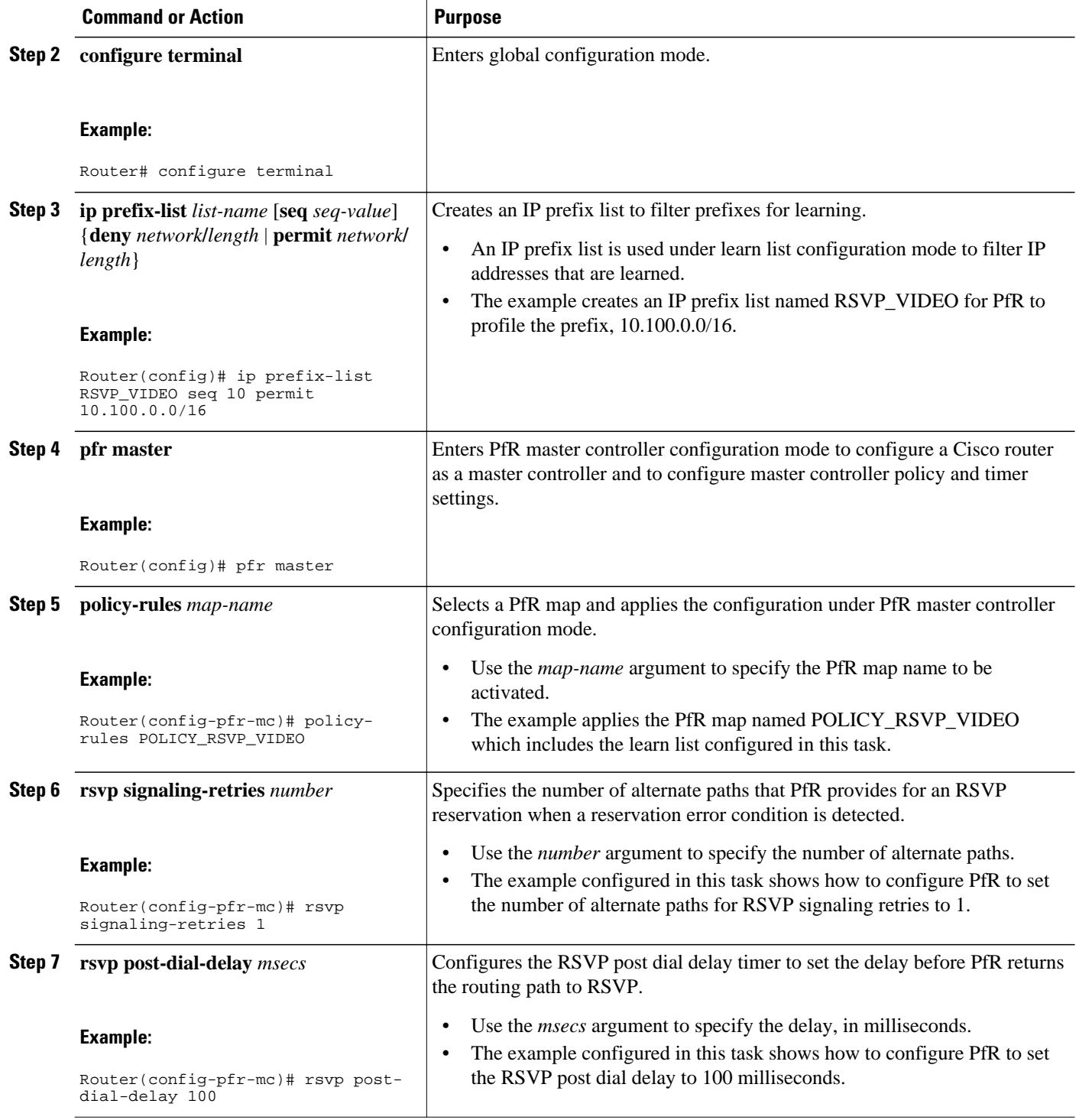

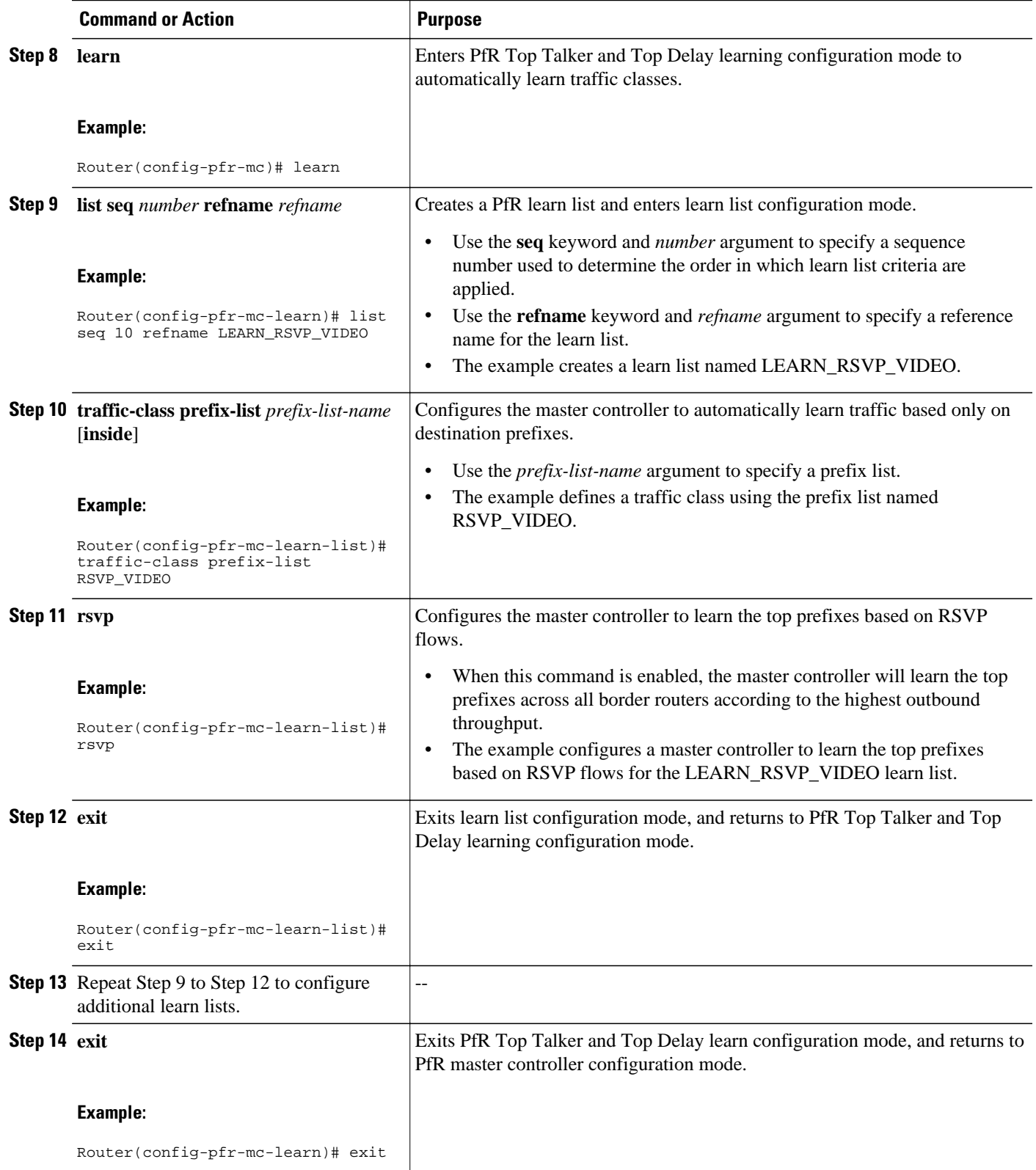

<span id="page-7-0"></span>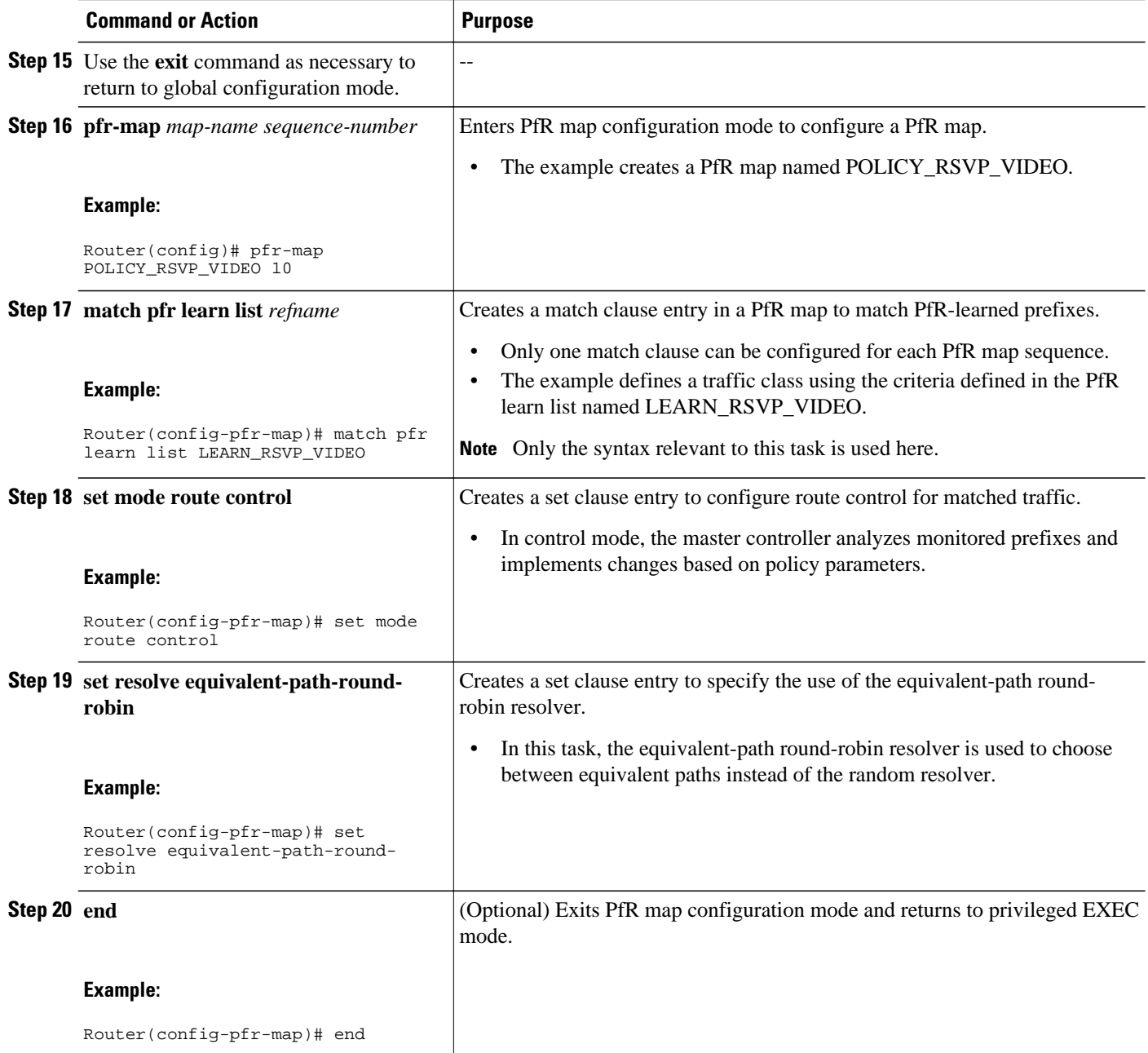

## **Displaying PfR RSVP Control Information**

Although the PfR RSVP Control feature is configured on a master controller, the border routers actually collect the performance information, and there are **show** and **debug** commands available to display the RSVP information for both the master controller and border routers. The first few commands in this task are entered on a master controller and, for the rest of the commands, there is a step to move to a border router through which the application traffic is flowing. These **show** and **debug** commands can be entered in any order.

#### **SUMMARY STEPS**

- **1. enable**
- **2. show pfr master traffic-class** [**rsvp**] [**active** | **passive** | **status**] [**detail**]
- **3. show pfr master policy** [*sequence-number* | *policy-name* | **default** | **dynamic**]
- **4. debug pfr master rsvp**
- **5.** Move to a border router through which the RSVP traffic is flowing.
- **6. enable**
- **7. show pfr border rsvp**
- **8. show pfr border routes rsvp-cache**
- **9. debug pfr border rsvp**

#### **DETAILED STEPS**

#### **Step 1 enable**

Enables privileged EXEC mode. Enter your password if prompted.

#### **Example:**

Router> **enable**

**Step 2 show pfr master traffic-class** [**rsvp**] [**active** | **passive** | **status**] [**detail**] This command is used to display information about PfR traffic classes that are learned as RSVP traffic classes.

#### **Example:**

```
Router# show pfr master traffic-class rsvp
OER Prefix Statistics:
  Pas - Passive, Act - Active, S - Short term, L - Long term, Dly - Delay (ms),
  P - Percentage below threshold, Jit - Jitter (ms), 
  MOS - Mean Opinion Score
 Los - Packet Loss (packets-per-million), Un - Unreachable (flows-per-million),
 E - Egress, I - Ingress, Bw - Bandwidth (kbps), N - Not applicable
 U - unknown, * - uncontrolled, + - control more specific, @ - active probe all
  # - Prefix monitor mode is Special, & - Blackholed Prefix
 \frac{1}{6} - Force Next-Hop, \wedge - Prefix is denied
DstPrefix Appl_ID Dscp Prot SrcPort DstPort SrcPrefix 
          Flags State Time CurrBR CurrI/F Protocol<br>PasSDly PasLDly PasSUn PasLUn PasSLos PasLLos EBw IBw
          PasSDly PasLDly PasSUn PasLUn PasSLos PasLLos<br>ActSDly ActLDly ActSUn ActLUn ActSJit ActPMOS
                                  ActSDly ActLDly ActSUn ActLUn ActSJit ActPMOS ActSLos ActLLos
--------------------------------------------------------------------------------
                               N N tcp 75-75 75-75 10.1.0.12/32<br>INPOLICY @0 10.1.0.24 Tu24
                                       \begin{array}{ccccccc} \text{CY} & & & \text{\textcircled{\tiny{10}}} & & & \text{10.1.0.24} & \text{Tu24} & & & \text{PBR} \ 0 & & 0 & & 0 & & 0 & & 0 \end{array}
```
U U O O O O O O O 1 1 0 0 N N N N

**Step 3 show pfr master policy** [*sequence-number* | *policy-name* | **default** | **dynamic**] This command is used to display policy information. The following example uses the **dynamic** keyword to display the policies dynamically created by provider applications. Note the RSVP configuration commands.

Router# **show pfr master policy dynamic**

#### **Example:**

Dynamic Policies: proxy id 10.3.3.3 sequence no. 18446744069421203465, provider id 1001, provider priority 65535 host priority 65535, policy priority 101, Session id 9 backoff 90 90 90 delay relative 50 holddown 90 periodic 0 probe frequency 56 mode route control mode monitor both mode select-exit good loss relative 10 jitter threshold 20 mos threshold 3.60 percent 30 unreachable relative 50 next-hop not set forwarding interface not set resolve delay priority 11 variance 20 resolve utilization priority 12 variance 20 proxy id 10.3.3.3 sequence no. 18446744069421269001, provider id 1001, provider priority 65535 host priority 65535, policy priority 102, Session id 9 backoff 90 90 90 delay relative 50 holddown 90 periodic 0 probe frequency 56 mode route control mode monitor both mode select-exit good loss relative 10 jitter threshold 20 mos threshold 3.60 percent 30 unreachable relative 50 next-hop not set forwarding interface not set resolve delay priority 11 variance 20 resolve utilization priority 12 variance 20 proxy id 10.3.3.4 sequence no. 18446744069421334538, provider id 1001, provider priority 65535 host priority 65535, policy priority 103, Session id 10 backoff 90 90 90 delay relative 50 holddown 90 periodic 0 probe frequency 56 mode route control mode monitor both mode select-exit good loss relative 10 jitter threshold 20 mos threshold 3.60 percent 30 unreachable relative 50 next-hop not set forwarding interface not set resolve delay priority 11 variance 20 resolve utilization priority 12 variance 20

#### **Step 4 debug pfr master rsvp**

Displays debugging information about PfR RSVP events on a PfR master controller.

#### **Example:**

Router# **debug pfr master rsvp**

```
Jan 23 21:18:19.439 PST: PFR_MC_RSVP: recvd a RSVP flow
Jan 23 21:18:19.439 PST: PFR_MC_RSVP: Processing 1 rsvp flows
Jan 23 21:18:19.439 PST: PFR_MC_RSVP: Resolve: src: 10.1.0.12 dst: 10.1.25.19 pr
oto: 17 sport min: 1 sport max: 1 dport min: 1 dport max: 1 from BR 10.1.0.23
Jan 23 21:18:19.439 PST: PFR_MC_RSVP: Marking: 10.1.0.23, FastEthernet1/0
Jan 23 21:18:19.439 PST: %OER_MC-5-NOTICE: Uncontrol Prefix 10.1.25.19/32, Probe frequency changed
Jan 23 21:18:19.439 PST: PFR_MC_RSVP: Marked: 10.1.0.23, FastEthernet1/0 as current
Jan 23 21:18:19.467 PST: PFR_MC_RSVP: recv new pool size
Jan 23 21:18:19.467 PST: PFR_MC_RSVP: Update from 10.1.0.23, Fa1/0: pool 8999
Jan 23 21:18:20.943 PST: %OER_MC-5-NOTICE: Prefix Learning WRITING DATA
Jan 23 21:18:21.003 PST: %OER_MC-5-NOTICE: Prefix Learning STARTED
Jan 23 21:18:22.475 PST: PFR_MC_RSVP: RSVP resolver invoked
Jan 23 21:18:22.475 PST: PFR RSVP MC: 10.1.25.19/32 Appl 17 [1, 1][1, 1] 0:
         BR 10.1.0.23, Exit Fa1/0, is current exit
Jan 23 21:18:22.475 PST: PFR RSVP MC: 10.1.25.19/32 Appl 17 [1, 1][1, 1] 0:
         BR 10.1.0.23, Exit Fa1/0, is current exit
Jan 23 21:18:22.475 PST: PFR_MC_RSVP: BR:10.1.0.23 Exit:Fa1/0pool size : 8999
est : 8999 tc->tspec: 1, fit: 8999
Jan 23 21:18:22.475 PST: PFR_MC_RSVP: BR:10.1.0.24 Exit:Tu24pool size : 9000 
est : 9000 tc->tspec: 1, fit: 8999
Jan 23 21:18:22.475 PST: PFR_MC_RSVP: BR:10.1.0.23 Exit:Fa1/1pool size : 9000
est : 9000 tc->tspec: 1, fit: 8999
```
**Step 5** Move to a border router through which the RSVP traffic is flowing.

### **Step 6 enable**

Enables privileged EXEC mode. Enter your password if prompted.

#### **Example:**

Router> **enable**

#### **Step 7 show pfr border rsvp**

The following example shows information about the current values for the RSVP post dial timeout timer and signaling retries on a PfR border router:

#### **Example:**

Router# **show pfr border rsvp**

```
PfR BR RSVP parameters:
         RSVP Signaling retries: 1<br>Post-dial-timeout(msec): 0
          Post-dial-timeout(msec): 0
```
#### **Step 8 show pfr border routes rsvp-cache**

This command is used to show all the RSVP paths that PfR is aware of.

**Note** Only syntax appropriate to this example is shown.

#### **Example:**

Router# **show pfr border routes rsvp-cache**

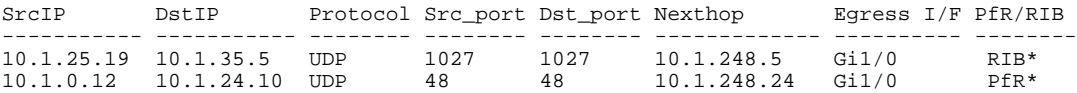

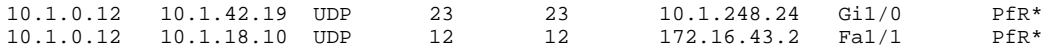

#### <span id="page-11-0"></span>**Step 9 debug pfr border rsvp**

Displays debugging information about PfR RSVP events on a PfR border router.

#### **Example:**

Router# **debug pfr border rsvp**

```
Jan 23 21:18:19.434 PST: PfR RSVP:RESOLVE called for src: 10.1.0.12 dst: 10.1.25.19 
 proto: 17 sport: 1 dport: 1; tspec 1
Jan 23 21:18:19.434 PST: PfR RSVP:hash index = 618
Jan 23 21:18:19.434 PST: PfR RSVP:Searching flow: src: 10.1.0.12 dst: 10.1.25.19
 proto: 17 sport: 1 dport: 1
Jan 23 21:18:19.434 PST: PfR RSVP:Add flow: src: 10.1.0.12 dst: 10.1.25.19 
 proto: 17 sport: 1 dport: 1
Jan 23 21:18:19.434 PST: PfR RSVP:hash index = 618
Jan 23 21:18:19.434 PST: PfR RSVP:Searching flow: src: 10.1.0.12 dst: 10.1.25.19
 proto: 17 sport: 1 dport: 1
Jan 23 21:18:19.434 PST: PfR RSVP:hash index = 618
Jan 23 21:18:19.434 PST: PfR RSVP:successfully added the flow to the db
Jan 23 21:18:19.434 PST: PfR RSVP:flow: src: 10.1.0.12 dst: 10.1.25.19 
 proto: 17 sport: 1 dport: 1 lookup; topoid: 0
Jan 23 21:18:19.434 PST: PfR RSVP(det):ret nh: 10.185.252.1, idb: 35
Jan 23 21:18:19.434 PST: PfR RSVP:Adding new context
Jan 23 21:18:19.434 PST: PfR RSVP(det):Num contexts: 0
Jan 23 21:18:19.434 PST: PfR RSVP(det):Num contexts: 1
Jan 23 21:18:19.434 PST: PfR RSVP:flow src: 10.1.0.12 dst: 10.1.25.19 
 proto: 17 sport: 1 dport: 1 now pending notify
Jan 23 21:18:19.434 PST: PfR RSVP:Resolve on flow: src: 10.1.0.12 dst: 10.1.25.19
 proto: 17 sport: 1 dport: 1
Jan 23 21:18:19.434 PST: PfR RSVP:Filtering flow: src: 10.1.0.12 dst: 10.1.25.19
 proto: 17 sport: 1 dport: 1
```
### **Displaying PfR Performance and Statistics Information**

Enter the commands in this task to view more detailed performance or statistical information about PfR traffic classes or exits. The commands can be entered in any order within each section.

#### **SUMMARY STEPS**

- **1. enable**
- **2. show pfr master traffic-class** [**policy** *policy-seq-number* | *rc-protocol* | **state** {**hold**| **in** | **out** | **uncontrolled**}] [**detail**]
- **3. show pfr master traffic-class performance** [**application** *application-name* [*prefix*] | **history** [**active** | **passive**] | **inside** | **learn** [**delay** | **inside** | **list** *list-name* | **rsvp** | **throughput**] | **policy** *policy-seq-number* | *rc-protocol* | **state** {**hold** | **in** | **out** | **uncontrolled**} | **static**] [**detail**]
- **4. show pfr master exits**
- **5. show pfr master active-probes** [**assignment** | **running**] [**forced** *policy-sequence-number* | **longestmatch**]
- **6. show pfr master border** [*ip-address*] [**detail** | **report** | **statistics** | **topology**]
- **7. show pfr master statistics** [**active-probe** | **border** | **cc** | **exit** | **netflow** | **prefix** | **process** | **system** | **timers**]

### **DETAILED STEPS**

#### **Step 1 enable**

Enables privileged EXEC mode. Enter your password if prompted.

#### **Example:**

Router> **enable**

**Step 2 show pfr master traffic-class** [**policy** *policy-seq-number* | *rc-protocol* | **state** {**hold**| **in** | **out** | **uncontrolled**}] [**detail**] This command is used to display information about traffic classes that are monitored and controlled by a PfR master controller. In this example, the **state in** keywords are used to filter the output to show only traffic classes that are in an in-policy state.

#### **Example:**

Router# **show pfr master traffic-class state in**

OER Prefix Statistics: Pas - Passive, Act - Active, S - Short term, L - Long term, Dly - Delay (ms), P - Percentage below threshold, Jit - Jitter (ms), MOS - Mean Opinion Score Los - Packet Loss (packets-per-million), Un - Unreachable (flows-per-million), E - Egress, I - Ingress, Bw - Bandwidth (kbps), N - Not applicable U - unknown, \* - uncontrolled, + - control more specific, @ - active probe all # - Prefix monitor mode is Special, & - Blackholed Prefix % - Force Next-Hop, ^ - Prefix is denied

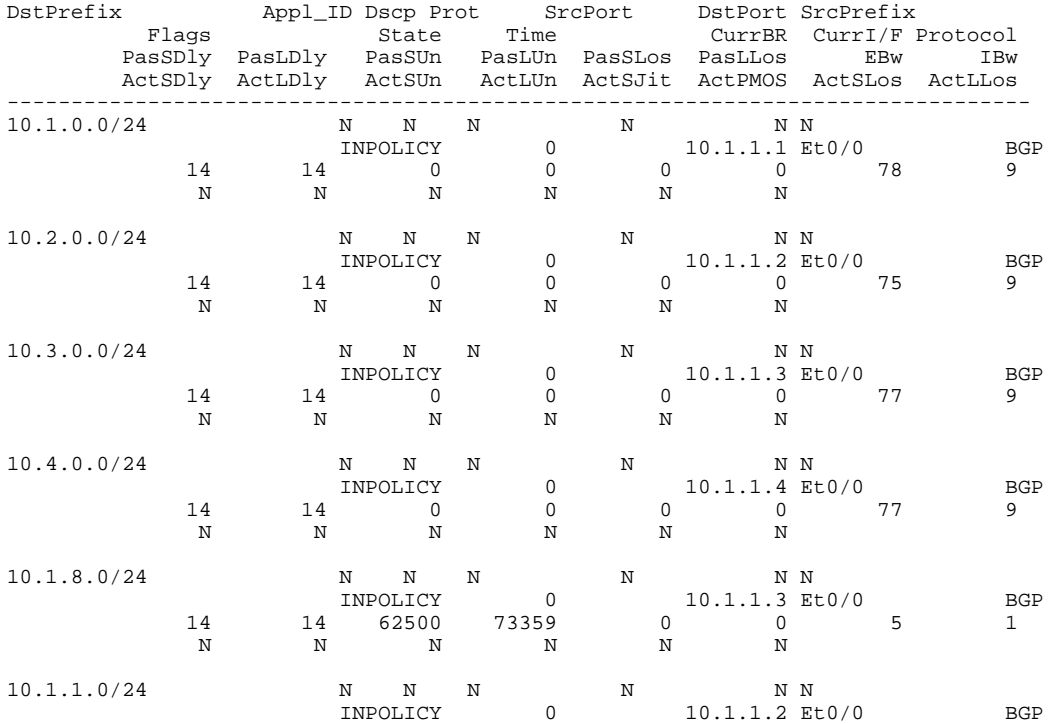

 14 14 9635 9386 1605 1547 34 4 N N N N N N N

**Step 3 show pfr master traffic-class performance** [**application** *application-name* [*prefix*] | **history** [**active** | **passive**] | **inside** | **learn** [**delay** | **inside** | **list** *list-name* | **rsvp** | **throughput**] | **policy** *policy-seq-number* | *rc-protocol* | **state** {**hold** | **in** | **out** | **uncontrolled**} | **static**] [**detail**]

This command displays performance information about traffic classes that are monitored and controlled by a PfR master controller.

**Note** Only the syntax applicable to this example is shown.

#### **Example:**

Prefix: 10.70.0.0/16

The following output shows traffic-class performance history on current exits during the last 60 minutes.

Router# **show pfr master traffic-class performance history**

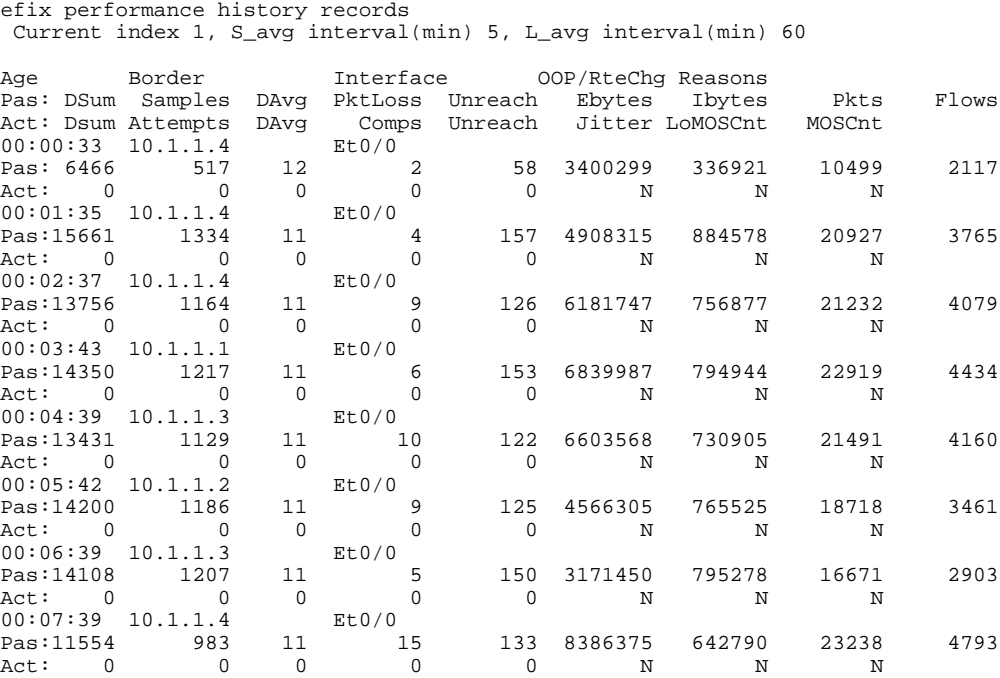

### **Step 4 show pfr master exits**

This command is used to display information about the exits that are used for PfR traffic classes, including the IP address and interface of the border router, the exit policy, and exit performance data. The example below shows RSVP pool information.

#### **Example:**

```
Router# show pfr master exits
PfR Master Controller Exits:
General Info:
=============
  E - External
   I - Internal
  N/A - Not Applicable
```
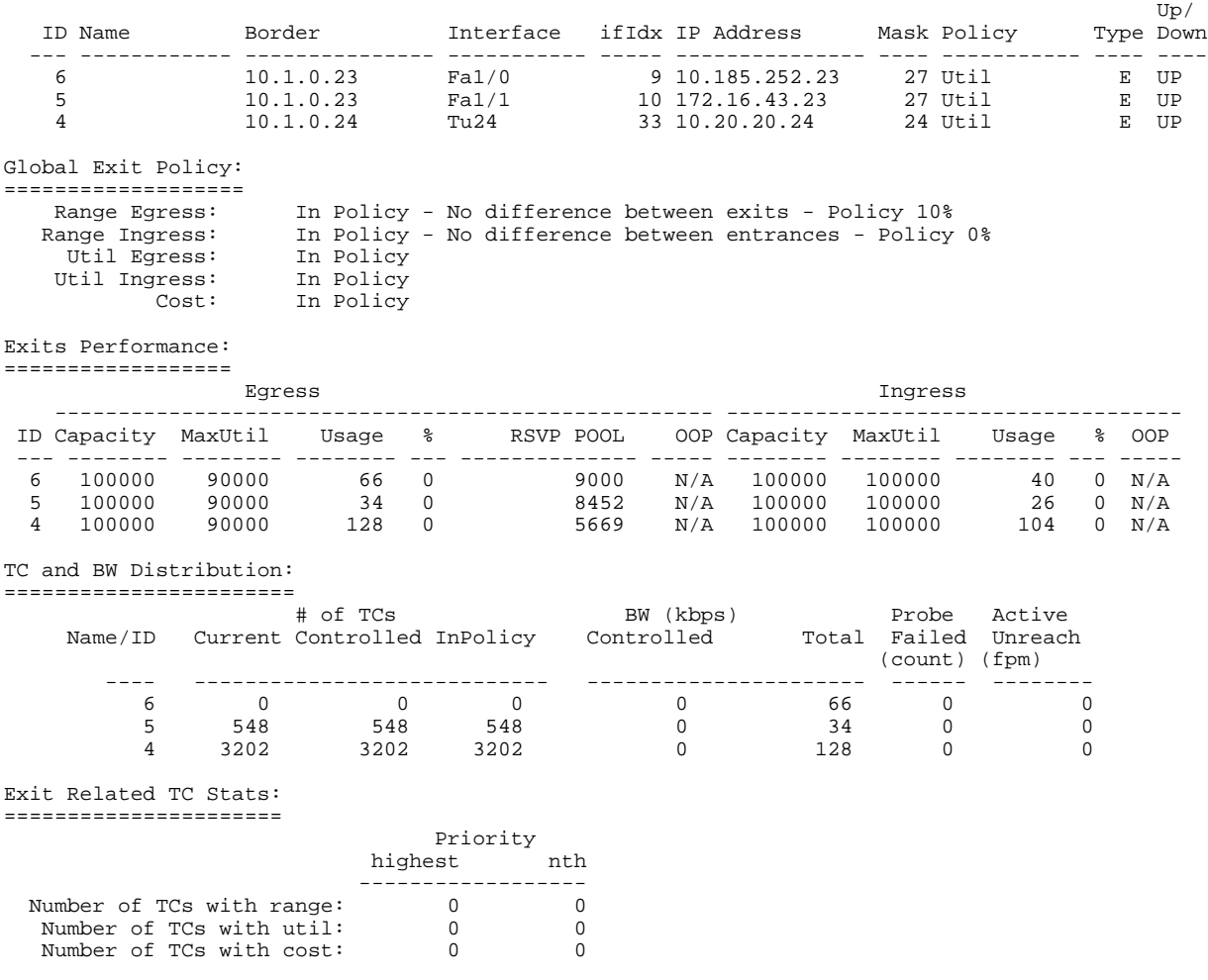

Total number of TCs: 3800

**Step 5 show pfr master active-probes** [**assignment** | **running**] [**forced** *policy-sequence-number* | **longest-match**] The following example shows the status of all created or in-progress probes.

#### **Example:**

Router# **show pfr master active-probes running**

PfR Master Controller running probes:

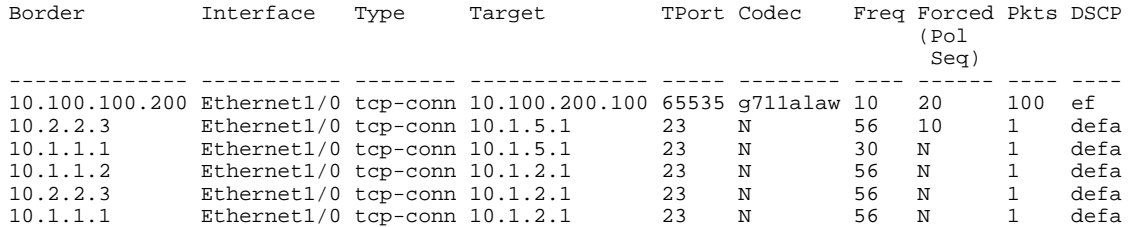

**Step 6 show pfr master border** [*ip-address*] [**detail** | **report** | **statistics** | **topology**]

Entered on a master controller, this command displays statistics about all the border routers.

#### **Example:**

#### Router# **show pfr master border statistics**

```
PFR Master Controller Border
 MC Version: 2.3
 Keepalive : 5 second
 Keepalive : DISABLED
```
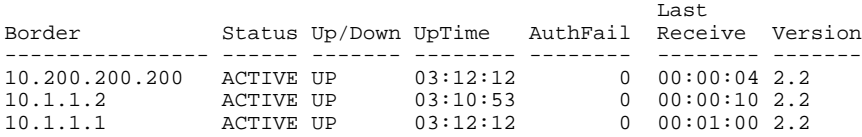

Border Connection Statistics ==============================

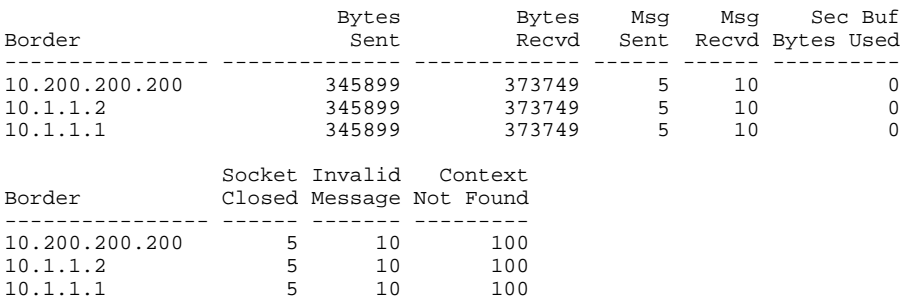

**Step 7 show pfr master statistics** [**active-probe** | **border** | **cc** | **exit** | **netflow** | **prefix** | **process** | **system** | **timers**] This command displays statistics from the master controller. Use the keywords to filter the display information. In the example below, the **system** keyword displays PfR system statistics.

#### **Example:**

```
Router# show pfr master statistics system
```

```
 Active Timers: 14
 Total Traffic Classes = 65, Prefixes = 65, Appls =0
 TC state:
  DEFAULT = 0, HOLDDOWN = 11, INPOLICY = 54, OOP = 0, CHOOSE = 0,
 Inside = 1, Probe all = 0, Non-op = 0, Denied = 0 Controlled 60, Uncontrolled 5, Alloced 65, Freed 0, No memory 0
 Errors:
 Invalid state = 0, Ctrl timeout = 0, Ctrl rej = 0, No ctx = 7616,
  Martians = 0
  Total Policies = 0
  Total Active Probe Targets = 325
 Total Active Probes Running = 0
 Cumulative Route Changes:
  Total : 3246
 Delay : 0<br>Loss : 0
 _{\rm Loss}Jitter : 0<br>MOS : 0
 MOS : 0<br>Range : 0
 Range : 0<br>Cost : 0
 Cost : 0<br>Util : 0
 Util
 Cumulative Out-of-Policy Events:
 Total : 0<br>Delay : 0
 Delay : 0<br>Loss : 0
 _{\rm Loss}Jitter : 0<br>MOS : 0
 MOS Range : 0
```

```
 Cost : 0
 Util :
```
# **Configuration Examples for PfR RSVP Control**

• Example Defining Traffic Classes Using RSVP Flows, page 17

## **Example Defining Traffic Classes Using RSVP Flows**

The following example, configured on the master controller, defines a learn list that will contain traffic classes that are automatically learned based on RSVP flows and filtered by a prefix list. In this example, the goal is to optimize all video traffic using the policy named POLICY\_RSVP\_VIDEO. The RSVP\_VIDEO traffic class is defined as any prefix that matches 10.100.0.0/16 or 10.200.0.0/16 and is learned from RSVP flows.

This example configures prefix learning based on RSVP traffic flows.

```
ip prefix-list RSVP_VIDEO permit seq 10 10.100.0.0/16
ip prefix-list RSVP_VIDEO permit seq 20 10.200.0.0/16
pfr master
 policy-rules POLICY_RSVP_VIDEO
  rsvp signaling-retries 1
  rsvp post-dial-delay 100 
  learn 
  list seq 10 refname LEARN_RSVP_VIDEO 
  traffic-class prefix-list RSVP_VIDEO
 rsvp
  exit
  exit
pfr-map POLICY_RSVP_VIDEO 10
 match learn list LEARN_RSVP_VIDEO
  set mode route control
  set resolve equivalent-path-round-robin
  end
```
# **Additional References**

#### **Related Documents**

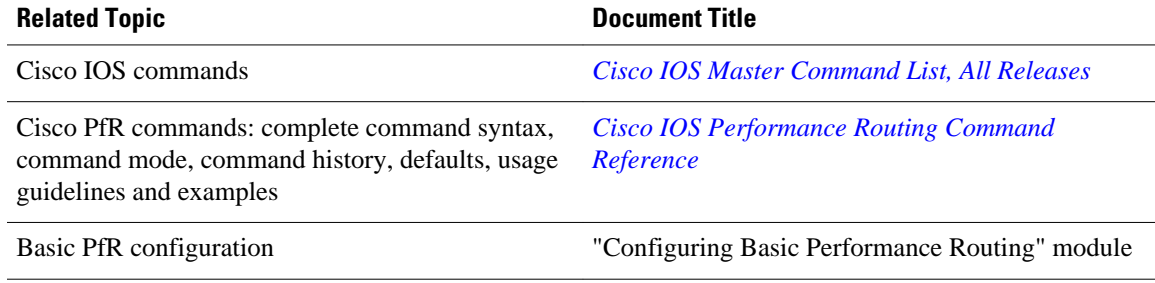

<span id="page-17-0"></span>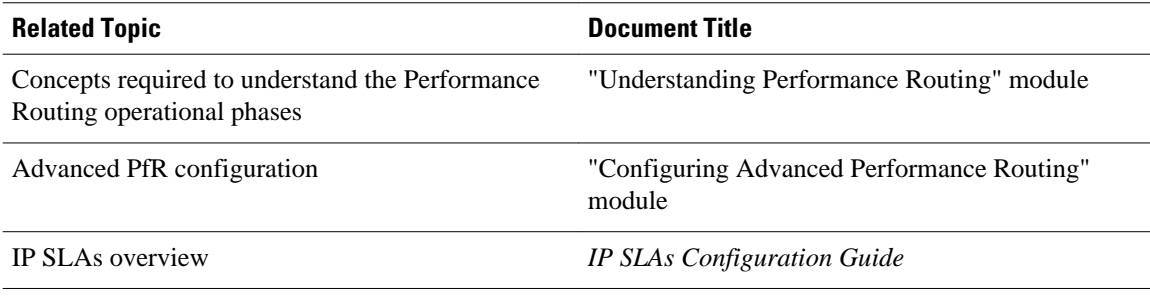

### **Technical Assistance**

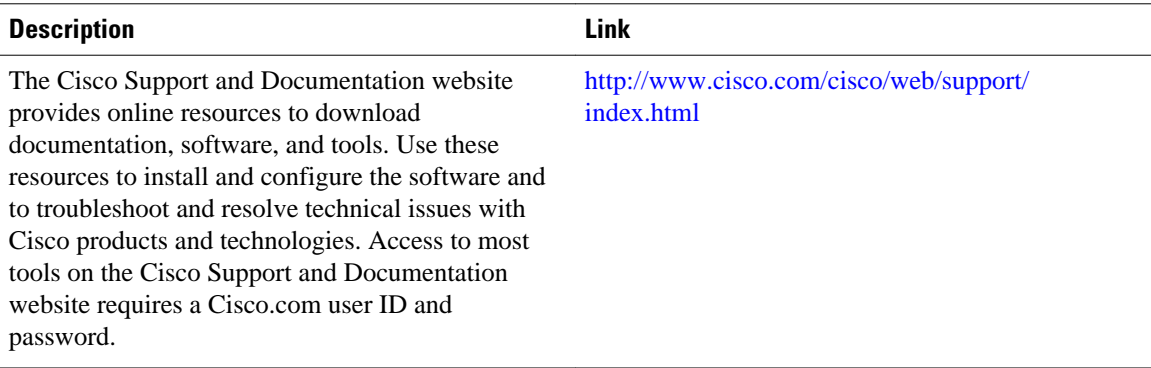

# **Feature Information for PfR RSVP Control**

The following table provides release information about the feature or features described in this module. This table lists only the software release that introduced support for a given feature in a given software release train. Unless noted otherwise, subsequent releases of that software release train also support that feature.

Use Cisco Feature Navigator to find information about platform support and Cisco software image support. To access Cisco Feature Navigator, go to [www.cisco.com/go/cfn.](http://www.cisco.com/go/cfn) An account on Cisco.com is not required.

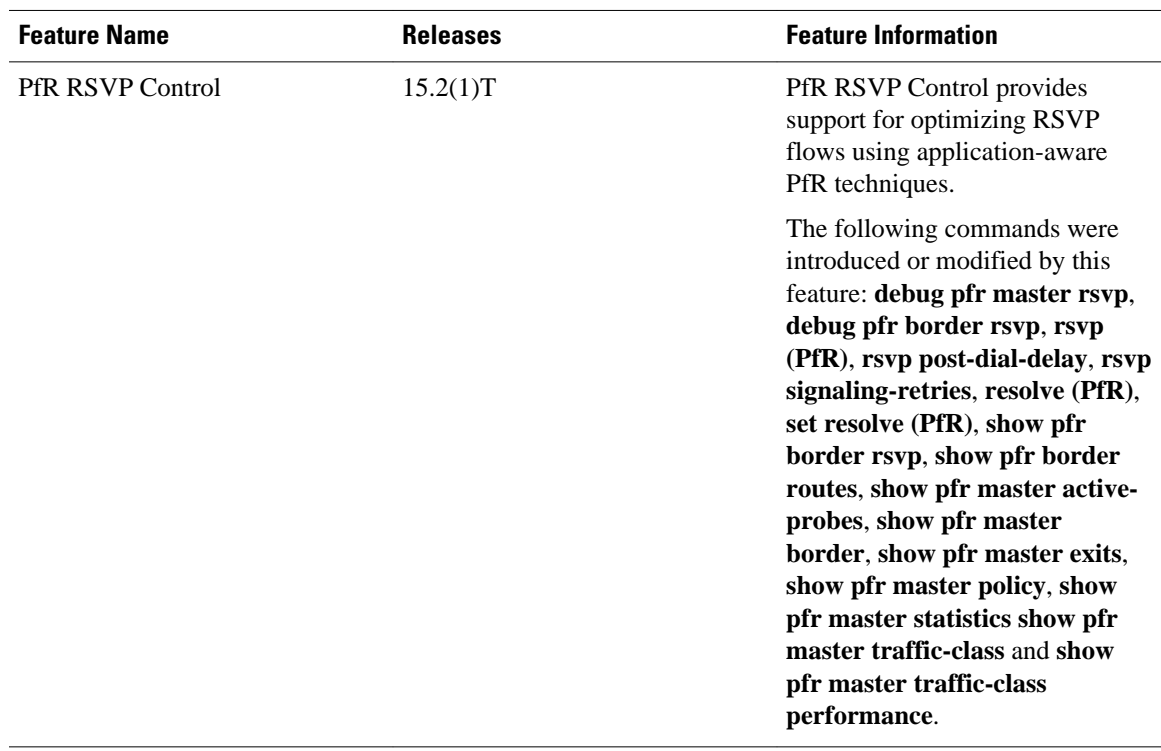

### <span id="page-18-0"></span>*Table 1 Feature Information for PfR RSVP Control*

Cisco and the Cisco logo are trademarks or registered trademarks of Cisco and/or its affiliates in the U.S. and other countries. To view a list of Cisco trademarks, go to this URL: [www.cisco.com/go/trademarks.](http://www.cisco.com/go/trademarks) Third-party trademarks mentioned are the property of their respective owners. The use of the word partner does not imply a partnership relationship between Cisco and any other company. (1110R)

Any Internet Protocol (IP) addresses and phone numbers used in this document are not intended to be actual addresses and phone numbers. Any examples, command display output, network topology diagrams, and other figures included in the document are shown for illustrative purposes only. Any use of actual IP addresses or phone numbers in illustrative content is unintentional and coincidental.

## **Finding Feature Information**

Your software release may not support all the features documented in this module. For the latest caveats and feature information, see [Bug Search Tool](http://www.cisco.com/cisco/psn/bssprt/bss) and the release notes for your platform and software release. To find information about the features documented in this module, and to see a list of the releases in which each feature is supported, see the feature information table at the end of this module.

Use Cisco Feature Navigator to find information about platform support and Cisco software image support. To access Cisco Feature Navigator, go to [www.cisco.com/go/cfn.](http://www.cisco.com/go/cfn) An account on Cisco.com is not required.

© 2013 Cisco Systems, Inc. All rights reserved.